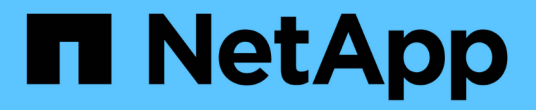

## 새 워크플로 창 OnCommand Workflow Automation 5.0

NetApp April 19, 2024

This PDF was generated from https://docs.netapp.com/ko-kr/workflow-automation-50/help/referenceparameters-for-commands-dialog-box.html on April 19, 2024. Always check docs.netapp.com for the latest.

# 목차

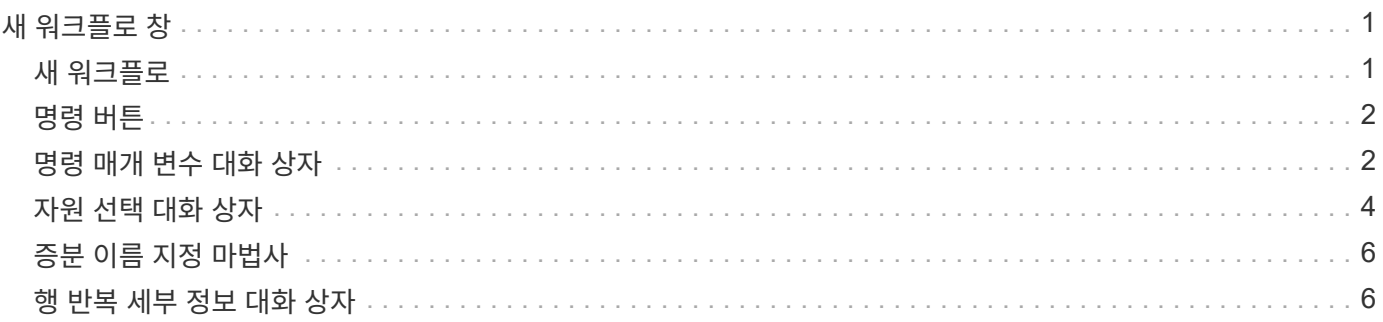

# <span id="page-2-0"></span>새 워크플로 창

새 워크플로 창에는 새로 만든 워크플로와 관련 명령이 표시됩니다.

### <span id="page-2-1"></span>새 워크플로

새 워크플로 창에는 창의 머리글에 워크플로 이름이 표시됩니다. 관련 명령은 실행 순서대로 표시되는 열에 파란색 상자로 표시됩니다. 왼쪽에서 오른쪽으로, 위에서 아래로 읽습니다. 각 명령의 변수와 개체는 명령 열에 회색 상자로 표시됩니다.

• \* 행을 삽입합니다 \*

워크플로에서 선택한 행 위 또는 아래에 새 행을 추가합니다.

를 클릭할 수 있습니다  $\overline{\phantom{a}}$  마지막 사용 가능한 행 아래에 행을 추가합니다.

• \* 행 복사 \*

Workflow에서 선택한 행을 복사하여 클립보드에 저장합니다. 행을 복사해도 해당 행에 대해 설정된 반복 세부 정보는 복사되지 않습니다.

• \* 행 붙여넣기 \*

클립보드에 마지막으로 저장된 항목을 선택한 행 아래의 새 행에 배치합니다. 고유 이름은 변수에 사용되지만 식의 변수는 변경되지 않습니다.

• \* 행 반복 \*

행 반복 세부 정보 대화 상자를 엽니다.

• \* 행 반복 편집 \*

선택한 행에 대해 \* 행 반복 \* 작업 집합을 수정할 수 있는 행 반복 세부 정보 대화 상자를 엽니다.

• \* 행 반복 제거 \*

선택한 행의 \* 행 반복 세부 정보 \* 대화 상자에서 \* 행 반복 \* 작업 집합을 취소합니다.

• \* 조건 추가 \*

행 <행 번호> 조건 대화 상자를 엽니다. 이 대화 상자에서 조건을 선택할 수 있습니다. 선택한 조건은 행의 모든 명령에 적용할 수 있습니다. 행의 모든 명령은 선택한 조건이 충족될 경우에만 실행됩니다.

• \* 행 제거 \*

Workflow에서 선택한 행을 삭제합니다.

• \* 새 승인 지점 \*

를 클릭할 수 있습니다 명령을 실행하기 전에 승인 지점을 추가할 수 있는 새 승인 지점 대화 상자를 엽니다.

• \* 승인점 편집 \*

를 클릭할 수 있습니다 승인 지점 메모 편집 대화 상자를 엽니다. 이 대화 상자에서 승인 지점 메모를 편집할 수 있습니다.

• \* 명령 매개변수 추가 \*

선택한 행의 명령에 대한 매개 변수를 추가합니다.

선택한 명령 아래에 있는 원하는 행에 커서를 놓고 를 클릭합니다  $\boxed{+}$  를 눌러 <command\_name> 매개 변수 대화 상자를 엽니다.

• \* 명령 매개변수 편집 \*

명령에 대해 선택한 매개 변수를 수정할 수 있도록 <command\_name> 매개 변수 대화 상자를 엽니다.

편집할 회색 상자 위에 커서를 놓고 를 클릭하여 <command\_name> 매개 변수 대화 상자를 열 수 있습니다.

• \* 명령 매개변수 삭제 \*

매개 변수를 제거합니다.

삭제할 회색 상자 위로 커서를 이동하고 회색 상자 오른쪽 위에 있는 ""X""를 클릭할 수 있습니다.

### <span id="page-3-0"></span>명령 버튼

명령 단추는 Workflow 창 아래쪽에서 사용할 수 있습니다. 창의 오른쪽 클릭 메뉴에서 명령에 액세스할 수도 있습니다.

• \* 미리보기 \*

사용자 입력 특성을 지정할 수 있는 워크플로 미리 보기 대화 상자를 엽니다.

• \* 다른 이름으로 저장 \*

워크플로를 새 이름으로 저장할 수 있습니다.

• \* 저장 \*

워크플로를 저장합니다.

• \* 닫기 \*

창을 닫습니다. 이 과정에서 구성을 변경한 경우 변경 내용 저장 확인 대화 상자가 열리고 변경 내용을 저장하거나 변경 내용을 저장하지 않고 창을 닫거나 닫기 작업을 취소할지 묻는 메시지가 표시됩니다.

### <span id="page-3-1"></span>명령 매개 변수 대화 상자

명령 실행을 위한 매개 변수 대화 상자를 통해 명령 실행에 대한 매개 변수 및 기타 설정을 지정할 수 있습니다.

대화 상자에 하나 이상의 사전 개체 탭과 다음 탭이 표시됩니다.

- 기타 매개변수
- 고급

#### **Dictionary objects>** 탭

• \* <사전 개체> \* 정의

특성을 지정하거나, 이전에 정의된 개체를 사용하거나, 기존 개체를 검색하여 사전 개체에 매핑되는 명령 매개 변수를 지정할 수 있습니다.

◦ \* 속성 입력 \*

이 변수의 속성을 입력할 수 있습니다. 로 표시된 필드에는 자원 선택 대화 상자를 사용할 수 있습니다 . 선택적으로 개체의 특정 특성에 대해 미리 정의된 값을 포함하는 템플릿을 사용할 수 있습니다. Dictionary object> \* 에서 사용하는 특성만 표시 확인란의 선택을 취소하여 추가 특성을 보고 사용할 수 있습니다. define <dictionary object> \* 옆의 상자에는 선택한 변수의 기본 이름이 표시됩니다. 변수의 이름을 편집할 수 있습니다. 필수 특성은 상자에 별표(\*)와 빨간색 테두리로 표시됩니다.

◦ \* 이전에 정의된 <사전 개체> \* 를 사용합니다

이전에 정의된 변수를 선택할 수 있습니다. 정의 <사전 개체> \* 옆의 상자에서 이전에 정의된 사전 개체를 선택할 수 있습니다.

◦ \* 기존 <사전 개체> \* 를 검색합니다

기존 사전 개체를 검색하여 변수를 정의할 수 있습니다. 사전 개체의 검색 기준을 지정할 수 있습니다. 사전 개체를 찾은 경우 다음 작업 중 하나를 지정할 수 있습니다.

- 워크플로를 중단합니다
- 명령을 사용하지 않도록 설정합니다
- Dictionary object>에 대한 속성을 채우고 명령을 실행합니다

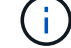

이 옵션은 \* attributes \* 옵션을 입력하여 옵션과 비슷합니다.

기타 매개변수

명령을 실행하기 위해 사전 개체에 매핑되지 않은 명령 매개 변수를 지정할 수 있습니다.

#### 고급

명령 실행에 대한 조건을 지정하고 설명을 제공할 수 있습니다. 또한 Workflow에서 하나 이상의 명령이 실패한 경우에도 워크플로우 실행이 계속되도록 워크플로를 구성할 수도 있습니다.

• \* 이 명령을 실행합니다 \*

◦ \* 항상 \*

명령어를 무조건 실행한다.

◦ \* 다음 변수가 발견된 경우 \*

지정된 변수를 찾은 경우에만 명령을 실행할 수 있습니다. 인접 상자에서 변수를 지정할 수 있습니다.

◦ \* 다음 변수를 찾을 수 없는 경우 \*

지정된 변수를 찾을 수 없을 때만 명령을 실행할 수 있습니다. 인접 상자에서 변수를 지정할 수 있습니다.

◦ \* 다음 식이 TRUE \* 인 경우

지정된 MVFLEX Expression Language(MVEL) 식이 ""true""인 경우에만 명령을 실행할 수 있습니다. 인접한 상자에서 식을 지정할 수 있습니다.

• \* 설명 \*

명령에 대한 설명을 입력할 수 있습니다.

• \* 실행 실패 시 \*

◦ \* 워크플로 실행 중단 \*

워크플로우 실행을 종료할 수 있습니다.

◦ \* 다음 단계에서 실행을 계속합니다 \*

다음 단계에서 워크플로 실행을 계속할 수 있습니다.

◦ \* 다음 행에서 실행을 계속합니다. \*

다음 행에서 워크플로 실행을 계속할 수 있습니다.

### <span id="page-5-0"></span>자원 선택 대화 상자

자원 선택 대화 상자를 사용하면 자원을 검색하고 자원을 명령에 매핑할 수 있습니다.

#### **dictionary object> by tab**을 선택합니다

이 탭에서는 검색 기준으로 찾기 또는 필터를 지정하고 선택한 검색 조건에 대한 속성을 입력할 수 있습니다. 선택한 필터를 파인더로 저장할 수도 있습니다.

• \* 필터 규칙 정의 \*

vFiler 유닛, 애그리게이트, 가상 머신 등의 사전 항목 리소스에 대한 규칙 집합을 정의할 수 있습니다.

필터 규칙에는 하나 이상의 규칙 그룹이 포함될 수 있습니다.

규칙은 사전 항목 속성, 연산자 및 값으로 구성됩니다. 이 특성에는 해당 참조의 속성도 포함될 수 있습니다. 예를 들어, 다음과 같이 집계 규칙을 지정할 수 있습니다. ""aggr"" 문자열로 시작하는 이름의 모든 집계를 나열하고 사용 가능한 크기가 5GB보다 큽니다. 그룹의 첫 번째 규칙은 'name' 속성이고, 연산자 'tarts-with', 'aggr' 값이다. 같은 그룹에 대한 두 번째 규칙은 ""Available\_size\_MB"" 속성과 연산자 "">" 및 값 ""5000""입니다.

5

중요합니다. 예를 들어 집계 정렬 순서로 내림차순을 선택한 경우 Maximum\_Available\_space\_가 포함된

Language(MVEL) 구문을 사용하여 선택적 특성을 지정할 수 있습니다.

이 탭에서는 검색을 수행할 시기를 지정하고 리소스 속성 및 리소스 속성의 상태를 정렬할 수 있습니다.

명령어 실행 시 제한 없이 검색을 수행한다.

• \* 다음 식이 TRUE \* 인 경우에만 검색을 실행합니다

상자에 지정된 선택적 특성의 값이 ""true""인 경우에만 검색을 실행합니다. MVFLEX Expression

• \* 테이블 정렬 \*

선택 <사전 개체> 기준 \* 탭에서 선택한 필터에 대한 속성 및 정렬 순서를 표시합니다. 정렬 순서는 리소스 선택에

변경 사항이 있으면 취소하고 대화 상자를 닫습니다.

◦ \* 취소 \*

• \* 이 검색을 항상 실행합니다 \*

고급 탭

설정 설정을 저장하고 대화 상자를 닫습니다.

◦ \* OK \*(확인 \*)

매개 변수 영역에서 값을 지정하기 전에 선택한 필터에 대한 매개 변수를 테스트할 수 있습니다.

◦ \* 테스트 \*

선택한 필터를 파인더로 저장합니다.

- \* Finder로 저장 \*
- \* 명령 버튼 \*

선택한 찾기 또는 필터의 값을 입력할 수 있습니다. 검색 기준을 완료하려면 모든 필수 값을 입력해야 합니다.

• \* 매개변수 \*

필터는 찾기 목록 아래에 표시됩니다. 파인더를 선택한 경우에는 필터를 선택할 수 없습니다.

목록에서 파인더를 선택할 수 있습니다. 기본적으로 \* 없음 \* 이 선택되어 있습니다.

• \* 파인더 \*

리소스의 기본 키를 기반으로 리소스를 선택할 수 있습니다.

• \* 자연 키로 한 자원을 선택합니다 \*

Reset \* 버튼을 클릭하여 지정된 값을 지울 수 있습니다.

파인더를 선택한 경우 \* 필터 규칙 정의 \* 옵션이 비활성화됩니다.

애그리게이트가 리소스로 선택됩니다. 특성의 정렬 순서를 변경하려면 특성의 상태 열을 클릭하고 목록에서 필요한 정렬 순서를 선택합니다.

• \* 명령 버튼 \*

◦ \* 위로 \*

선택한 항목을 정렬 테이블에서 한 행 위로 이동합니다.

◦ \* 아래로 \*

선택한 항목을 정렬 테이블에서 한 행 아래로 이동합니다.

### <span id="page-7-0"></span>증분 이름 지정 마법사

증분 이름 지정 마법사를 사용하면 기존 매개 변수 검색을 기반으로 속성 값을 정의할 수 있습니다.

• \* 기존 <사전 개체> \* 검색 기준

사전 개체의 검색 기준을 지정할 수 있는 \* 리소스 선택 \* 대화 상자를 엽니다.

• \* 위의 검색 기준과 일치하는 <사전 개체>가 없으면 <attribute>의 값을 입력합니다 \*

사전 개체>를 지정한 검색 기준을 사용하여 찾을 수 없을 때 <attribute>에 대한 값을 지정할 수 있습니다.

• \* 위의 검색 기준을 사용하여 <사전 개체>를 찾은 경우 <attribute>에 대한 값을 \* 로 설정합니다

사전 개체>를 지정한 검색 기준을 사용하여 찾을 수 없을 때 <attribute>에 대한 값을 지정할 수 있습니다.

• \* 위의 검색 기준과 일치하는 <사전 개체>가 없으면 <attribute>의 값을 입력합니다 \*

사전 개체>가 지정된 검색 기준을 사용하여 발견된 경우 <attribute>의 값을 설정하는 방법을 선택할 수 있습니다.

◦ \* 증분 값 및 접미사 제공 \*

증분에 대한 숫자 값을 입력하고 선택적으로 속성 이름의 접미사를 입력할 수 있습니다.

◦ \* 사용자 정의 식 제공 \*

특성 값에 대한 사용자 정의 식을 입력할 수 있습니다. MVFLEX Expression Language(MVEL) 구문을 사용하여 값을 지정할 수 있습니다.

### <span id="page-7-1"></span>행 반복 세부 정보 대화 상자

행 반복 세부 정보 대화 상자에서는 행의 매개 변수를 반복할 방법을 지정할 수 있습니다.

반복

필요한 반복 옵션 유형을 선택할 수 있습니다. Number of Times \* 옵션은 기본적으로 선택되어 있습니다.

◦ \* 리소스 변수 \*

선택한 자원 유형의 자원 검색 기준을 지정할 수 있는 자원 선택 대화 상자를 엽니다. 지정된 기준에 따라 검색된 각 리소스에 대해 루프가 실행됩니다.

리소스 유형을 선택할 수 있습니다.

◦ \* 리소스 검색 기준 \*

◦ 인덱스 변수 ◦ 그룹 크기 변수

◦ \* 리소스 유형 \*

◦ 변수

- 자원 변수
- 리소스 검색 기준
- 리소스 유형

다음을 지정할 수 있습니다.

• \* 그룹 내 모든 리소스에 대해 \*

변수 테이블에서 선택한 행을 제거합니다.

▪ \* 제거 \*

변수 테이블에 새 행을 추가합니다.

▪ \* 추가 \*

행 반복 중에 사용해야 하는 추가 변수를 포함할 수 있습니다.

◦ \* 변수 \*

행 반복에 대한 인덱스 변수의 이름을 지정할 수 있습니다.

- \* 인덱스 변수 \*
- 
- 
- 특정 행을 실행할 횟수를 지정할 수 있습니다.
- \* 횟수 \*

◦ 인덱스 변수

- 변수
- 특정 행을 실행해야 하는 횟수입니다

다음을 지정할 수 있습니다.

• \* 횟수 \*

자원 변수의 이름을 입력할 수 있습니다.

◦ \* 인덱스 변수 \*

행 반복의 인덱스를 지정할 수 있습니다.

- 
- 
- 
- 
- 
- 
- 
- 
- 
- 
- 
- 
- 
- 
- 
- 
- 
- 
- 
- \* 그룹 크기 변수 \*

◦ \* 변수 \*

• \* 명령 버튼 \*

◦ \* 취소 \*

◦ \* OK \*(확인 \*)

설정을 저장하고 대화 상자를 닫습니다.

는 변경 사항을 저장하지 않고 대화 상자를 닫습니다.

행 반복 중에 사용해야 하는 추가 변수를 포함할 수 있습니다.

- 
- 그룹 크기 변수의 이름을 입력할 수 있습니다.
- 
- 

8

Copyright © 2024 NetApp, Inc. All Rights Reserved. 미국에서 인쇄됨 본 문서의 어떠한 부분도 저작권 소유자의 사전 서면 승인 없이는 어떠한 형식이나 수단(복사, 녹음, 녹화 또는 전자 검색 시스템에 저장하는 것을 비롯한 그래픽, 전자적 또는 기계적 방법)으로도 복제될 수 없습니다.

NetApp이 저작권을 가진 자료에 있는 소프트웨어에는 아래의 라이센스와 고지사항이 적용됩니다.

본 소프트웨어는 NetApp에 의해 '있는 그대로' 제공되며 상품성 및 특정 목적에의 적합성에 대한 명시적 또는 묵시적 보증을 포함하여(이에 제한되지 않음) 어떠한 보증도 하지 않습니다. NetApp은 대체품 또는 대체 서비스의 조달, 사용 불능, 데이터 손실, 이익 손실, 영업 중단을 포함하여(이에 국한되지 않음), 이 소프트웨어의 사용으로 인해 발생하는 모든 직접 및 간접 손해, 우발적 손해, 특별 손해, 징벌적 손해, 결과적 손해의 발생에 대하여 그 발생 이유, 책임론, 계약 여부, 엄격한 책임, 불법 행위(과실 또는 그렇지 않은 경우)와 관계없이 어떠한 책임도 지지 않으며, 이와 같은 손실의 발생 가능성이 통지되었다 하더라도 마찬가지입니다.

NetApp은 본 문서에 설명된 제품을 언제든지 예고 없이 변경할 권리를 보유합니다. NetApp은 NetApp의 명시적인 서면 동의를 받은 경우를 제외하고 본 문서에 설명된 제품을 사용하여 발생하는 어떠한 문제에도 책임을 지지 않습니다. 본 제품의 사용 또는 구매의 경우 NetApp에서는 어떠한 특허권, 상표권 또는 기타 지적 재산권이 적용되는 라이센스도 제공하지 않습니다.

본 설명서에 설명된 제품은 하나 이상의 미국 특허, 해외 특허 또는 출원 중인 특허로 보호됩니다.

제한적 권리 표시: 정부에 의한 사용, 복제 또는 공개에는 DFARS 252.227-7013(2014년 2월) 및 FAR 52.227- 19(2007년 12월)의 기술 데이터-비상업적 품목에 대한 권리(Rights in Technical Data -Noncommercial Items) 조항의 하위 조항 (b)(3)에 설명된 제한사항이 적용됩니다.

여기에 포함된 데이터는 상업용 제품 및/또는 상업용 서비스(FAR 2.101에 정의)에 해당하며 NetApp, Inc.의 독점 자산입니다. 본 계약에 따라 제공되는 모든 NetApp 기술 데이터 및 컴퓨터 소프트웨어는 본질적으로 상업용이며 개인 비용만으로 개발되었습니다. 미국 정부는 데이터가 제공된 미국 계약과 관련하여 해당 계약을 지원하는 데에만 데이터에 대한 전 세계적으로 비독점적이고 양도할 수 없으며 재사용이 불가능하며 취소 불가능한 라이센스를 제한적으로 가집니다. 여기에 제공된 경우를 제외하고 NetApp, Inc.의 사전 서면 승인 없이는 이 데이터를 사용, 공개, 재생산, 수정, 수행 또는 표시할 수 없습니다. 미국 국방부에 대한 정부 라이센스는 DFARS 조항 252.227-7015(b)(2014년 2월)에 명시된 권한으로 제한됩니다.

#### 상표 정보

NETAPP, NETAPP 로고 및 <http://www.netapp.com/TM>에 나열된 마크는 NetApp, Inc.의 상표입니다. 기타 회사 및 제품 이름은 해당 소유자의 상표일 수 있습니다.